# **Taller de Computación Básica**

Curso de Apoyo a la Modalidad Presencial

### **Lección 3: Desplazamiento dentro de la hoja**

#### **Importancia**

Esto te ayuda a identificar las opciones de desplazamiento dentro de una hoja de cálculo, haciendo uso del teclado de la computadora.

#### **Aplicación directa del conocimiento**

Agiliza el desplazamiento en la elaboración de hojas de calculo.

#### **Desplazamiento dentro de la hoja**

El desplazamiento dentro de una hoja es posible mediante las teclas siguientes

### **MOVIMIENTO DEL TECLADO**

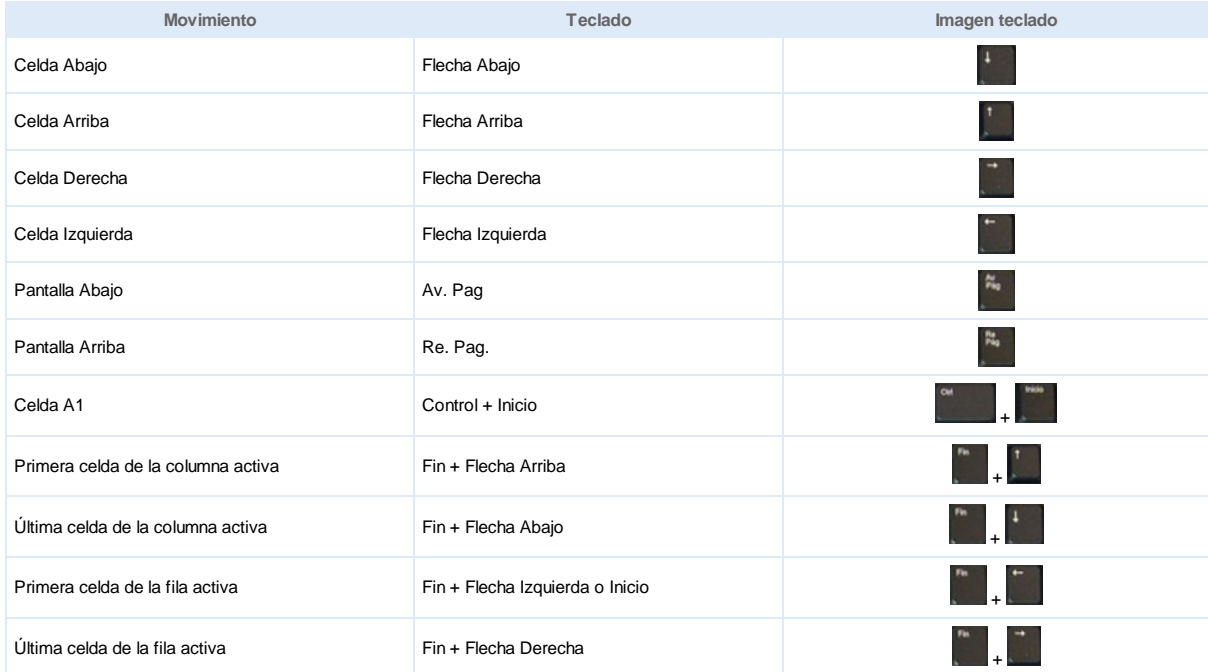

**o** Selecciona el comando *Ir a* como se muestra a continuación

## **F5** o:

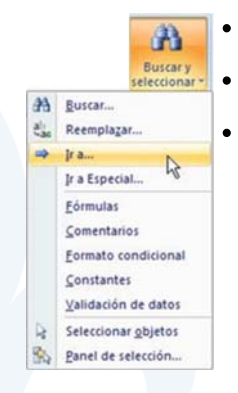

Selecciona el menú Inicio.

En la parte derecha aparecerán los binoculares y al dar clic se despliega el menú y seleccionamos la opción *Ir a*.

Da un clic sobre la opción *Ir a*.

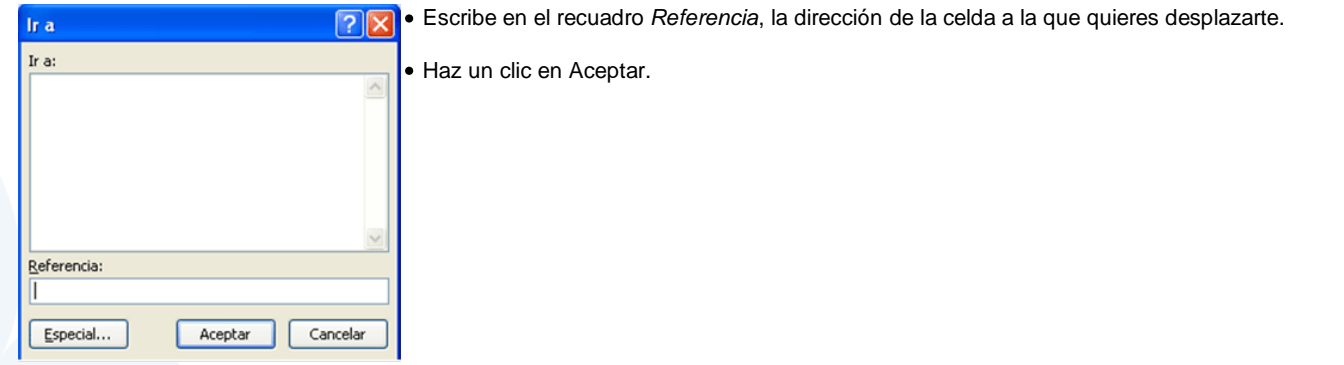

**o** Muévete con las barras de desplazamiento utilizando el *mouse* para visualizar la celda a la que quieres ir, y haz clic sobre ésta.